### **Bosch Building Technologies**

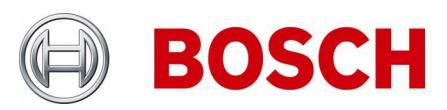

From

Product Management BT-SC/MKP8.1 14.02.2019

Nuremberg

# **Release Letter**

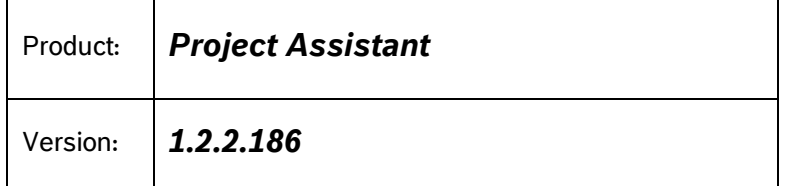

This document contains latest information about the Project Assistant app - version 1.2.2.

Changes compared to version 1.2 are marked in blue.

How-to articles and videos, as well as additional sources of help dedicated to the Project Assistant app can be found in our [Support Community.](https://community.boschsecurity.com/t5/Security-Video/tkb-p/bt_community-tkb-video/label-name/project%20assistant)

## **1. General**

The Project Assistant app is a user-friendly app for initial installation and basic configuration of IP cameras. Its main features are:

- Quick and easy configuration of basic camera settings (e.g. device names, network settings, passwords, etc.)
- Simple set up for camera field of view
- Offline pre-configuration and sharing of project files for collaboration among colleagues, across sites
	- o *Dropbox Synchronization* for simultaneous collaboration and project progress tracking across multiple locations and users
	- o Alternatively, use of project file export/import feature for sequential collaboration on the same project (transfer via USB drive, email or any major cloud service, e.g. Dropbox, Google Drive, OneDrive, …)
- Comprehensive documentation and reporting of the installation and project progress
	- o Tab-separated spreadsheet reports (e.g. for use in Excel)
	- o HTML reports including snapshots of the cameras' field of view in addition to the basic settings information of each camera

### **2. New Features**

Next to general stability improvements and bug fixes, version 1.2.2 of the Project Assistant introduces the following new feature on all three platforms: Allow re-configuration of a camera, e.g. wirelessly adjust the field of view of a [FLEXIDOME IP starlight 8000i,](https://www.boschsecurity.com/xc/en/products/video-systems/solutions/flexidome-ip/) while local recording is running. One bug fix worth mentioning explicitly is that we addressed a connectivity issue, which was faced, when connecting wirelessly to multiple FLEXIDOME IP starlight 8000i cameras.

### **Bosch Building Technologies**

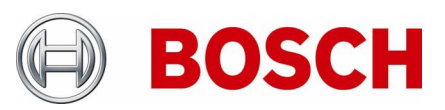

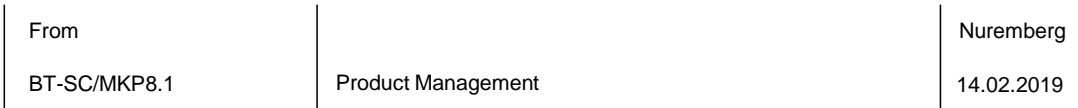

# **3. System Requirements**

The Project Assistant app is available for Android 6.0 or higher with OpenGL ES 3.0 or higher, iOS 11 or higher, Windows 10.1607 "Anniversary Update" (64 bit) or higher. The layout of the Project Assistant app automatically adjusts to the size of the display and thus scales seamlessly from phones to tablets to desktop PCs.

It supports all Bosch IP cameras with FW 6.0 and higher.

Automatic update checks for new releases on the [https://downloadstore.boschsecurity.com](https://downloadstore.boschsecurity.com/) are available for [Windows.](https://downloadstore.boschsecurity.com/index.php?type=COMAPPW) For iOS and Android, the version management is done via the [Apple App](https://itunes.apple.com/us/app/bosch-project-assistant/id1361004205?mt=8) Store and the [Google Play](https://play.google.com/store/apps/details?id=com.bosch.bvip.projectassistant) Store, respectively, which will inform the user about or automatically install updates according to user settings.

### *4.* **Restrictions, known issues &** *special features*

### **General**

- No interlaced video support.
- Only IPv4, no IPv6.
- Only support of default ports, i.e. 443.
- QR Code and 2D Data Matrix scanning needs a camera with auto-focus.
- Legacy labels might cause issues when scanning QR / Data Matrix code (please check out the corresponding [technical bulletin\)](https://community.boschsecurity.com/t5/Security-Video/TB-VS-Project-Assistant-MAC-address-not-found-when-scanning-QR/ta-p/4454/highlight/true)
- Configuration is not possible if the camera is in an unsupported state, e.g. when recordings are running.
- Dropbox
	- Dropbox *Basic* (subscription plan) is supported no guaranteed support for Dropbox *Plus* or *Professional*, nor Dropbox *Business* (Standard, Advanced, Enterprise)
	- Read-only Dropbox folders are ignored for sharing purposes. To share a project, make sure the folder rights allow modifications (default setting).
	- When sharing projects with Dropbox on small screens (phones), the sharing button might not appear in the embedded Dropbox web page.
	- HTML-Reports exported to Dropbox are not displayed correctly (e.g. no images are shown), when they are opened directly within the Dropbox Webpage.
	- Renaming folders in the Dropbox web interface is not recommended, because the app will not be able to find the synchronized data anymore.
	- To avoid potential conflicts when using the Dropbox Synchronization feature, we recommend all users to use the same version of the Project Assistant app
- Camera snapshots will not be imported when importing a project from a report *.txt* file.
- The network scan and configuration of the cameras is only possible within the same network.
- For using a PoE injector in combination with the Bosch Project Assistant app, we recommend the [Bosch portable camera installation tool](https://community.boschsecurity.com/t5/Security-Video/tkb-p/bt_community-tkb-video/label-name/project%20assistant) (It cannot be guaranteed that any arbitrary PoE injector is working properly when used in combination with the Bosch Project Assistant app)

### **Bosch Building Technologies**

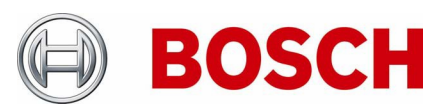

From

Product Management BT-SC/MKP8.1 14.02.2019

Nuremberg

Up to 500 cameras per project

- For streaming performance reasons, the mobile apps (iOS & Android) display stream 2 (also for .html report snapshots). The Windows version displays stream 1, however. This needs to be considered for cases where stream 1 and stream 2 have different aspect ratios.
- Cameras that had been configured with Project Assistant v1.1 may not show the expected device name (e.g. in Configuration Manager) and may appear in a "mismatch state" when being re-opened with Project Assistant v1.2. Simply writing the configuration again to the camera will resolve these inconsistencies and apply the camera name correctly.
- Wi-Fi camera Flexidome IP 8000i two application variants due to hardware restrictions
	- Variant 1: offering a Wi-Fi access point plus one SD card for recording purposes
	- Variant 2: offering access to two SD cards for recording purposes
	- Switching from variant 1 to variant 2 is not possible in the app *when connected wirelessly* to the camera, since it will disable the Wi-Fi connection between the Project Assistant app and camera before setup is in a "finished" state
	- In general it is possible to change application variants for any camera, as long as an Ethernet connection to the camera is established
- Wi-Fi camera Flexidome IP 8000i Wi-Fi connection *via QR code scanning* can only be established using the installer and box label, not the product label.

### **Windows**

- QR Code and 2D DataMatrix scanning under Windows needs webcams, which are compliant to the UVC standard.
	- Auto-updater function not working in version 1.1; in order to update to version 1.2
		- Manually click the "Check now" button or
		- Download the latest version 1.2 installer from the Bosch Security [DownloadStore](https://downloadstore.boschsecurity.com/index.php?type=COMAPPW)

### **iOS**

- HEVC/H.265 decoding is fully supported starting with iPhone 6S/iPad (2017) video could stutter on older devices.
- Wi-Fi camera connection (Flexidome IP 8000i) iOS automatically detects that the camera's access point does not provide an internet connection so that it keeps a mobile data connection in parallel (convenient for Dropbox synchronization)
- Wi-Fi camera connection (Flexidome IP 8000i) Connecting to a Flexidome IP 8000i camera from within the app will fail on iOS if that camera had been added to the list of known networks on the iOS device before (via regular *Settings > Wi-Fi*)
- Wi-Fi camera connection (Flexidome IP 8000i) in contrast to Windows and Android, the iOS version of the Project Assistant cannot suggest list all Bosch Wi-Fi cameras it detects in its vicinity. You can only connect via QR code scan.

### **Android**

- Only activated location services will allow for Wi-Fi camera discovery